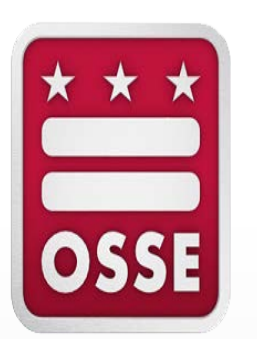

#### **Leveraging Student Data to Prepare for Students with Disabilities**

May 2020

# **Session Agenda**

- Opening and Objectives
- Introduction to Qlik Applications
- Using the Early Access to Students with Disabilities Application

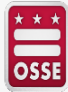

# **Our Goal**

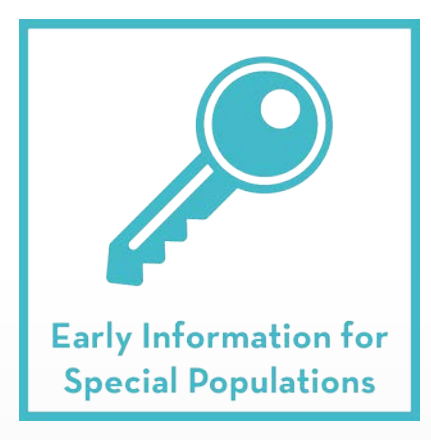

Provide LEAs with timely access to critical information on incoming high school students and students with disabilities (SWD) and English learners (EL) using the EL, SWD, and High School Transition Qlik applications

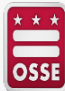

# **Session Objectives**

By the end of this session, participants will :

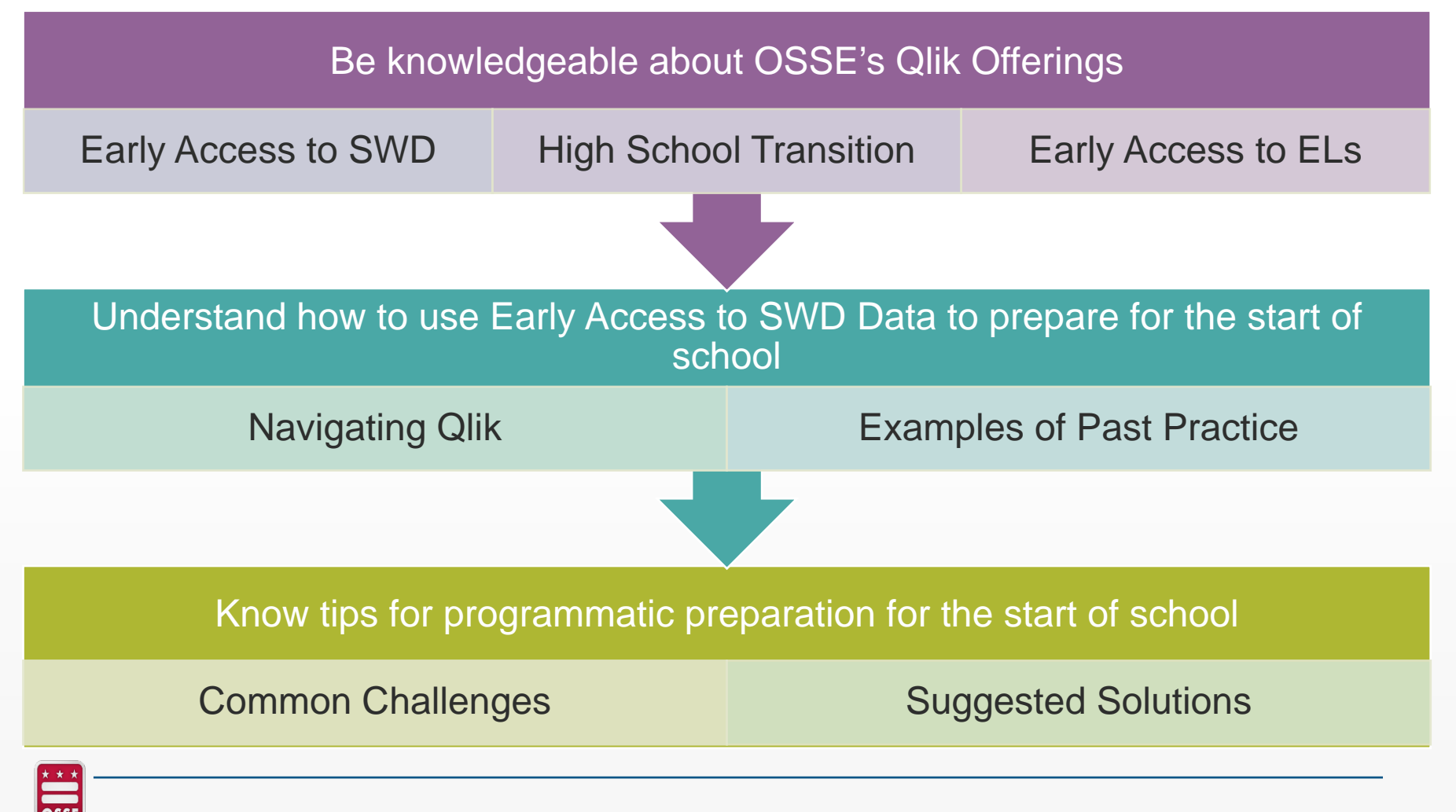

# **Updates to App in 2019**

**Additional Part C data available in the Early Access to Students with Disabilities Qlik Application**

- An updated application in Qlik for students with disabilities data launched in late **April 2019** and again provides timely and appropriate access to information for SWD. The updated application also flags when a student under the age of 6 had previously received IDEA Part C early intervention services.
- Access is also available to Principals and Early Childhood Transition Coordinators as well.

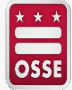

## **5 Things LEA SE POCs Should Know**

OSSE's Qlik applications provide centralized, easy to use data

Early Access to Students with Disabilities Data application helps you see into the future

Real life examples of how your fellow LEAs have used Early Access data

Effective planning strategies to avoid common special education pitfalls

Combining information provided in the Early Access application with effective planning can make you a special education superhero

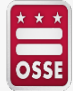

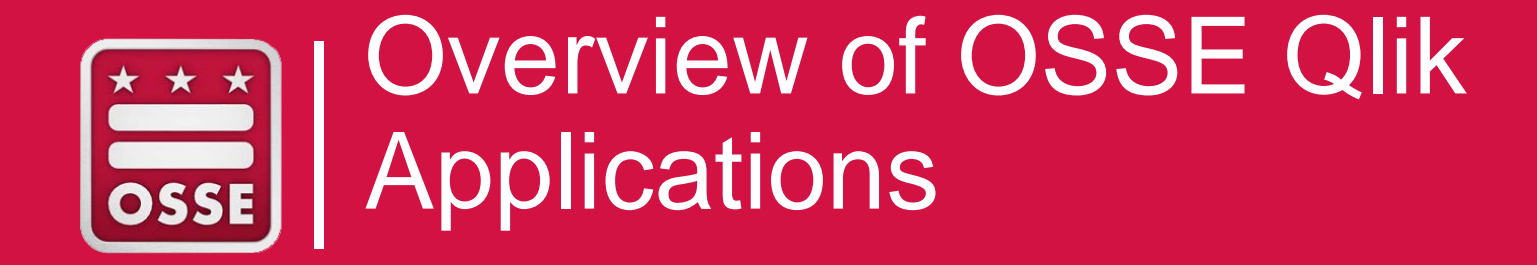

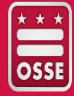

Qlik is a data visualization tool used for interactive reports and dashboards with charts and graphs. It serves as a visualization software to simplify data analysis and helps make informed business decisions.

- Qlik offers and presents data through:
	- Visualization
	- User-driven, drag-and-drop creation
	- **Ease of exploration**
	- **Collaboration and storytelling**

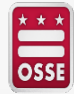

Please note:

- A user's role in eSchoolPLUS will determine if they have access to a particular OSSE Qlik application.
- *Reach out to your LEA Data Manager to confirm your role in eSchoolPLUS.*

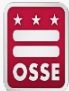

In order to access Qlik and the Early Access to Students with Disabilities (SWD) app, you **must** complete these steps:

#### **1. Obtain SLED credentials**

• To receive SLED credentials and training, send an email to [sled.info@dc.gov.](mailto:sled.info@dc.gov)

#### **2. Receive Qlik access from OSSE**

- Relevant POC types listed on the official **LEA Contact List** in **eSchoolPlus** have been granted access (LEA Data Managers are responsible for updating this contact list)
- Use the OSSE Support Tool to troubleshoot access issues.
- **3. View training webinar:** <https://osse.dc.gov/node/1331101>

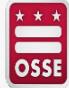

Not sure if you have access? Go to [https://analysis.osse.dc.gov/,](https://analysis.osse.dc.gov/) attempt to login, and look for this app:

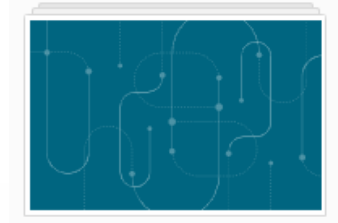

#### SY20-21 Early Access to SWD Data

Data last loaded: May 7, 2020, 9:00 AM Published: Apr 28, 2020, 11:31 AM Created: Apr 28, 2020, 11:27 AM Location: LEA Owner: Sai Pulapa (CFO\_DPW\sai.pulapa)

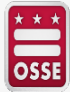

Here are two common ways to access Qlik:

1. Go to [https://sled.osse.dc.gov](https://sled.osse.dc.gov/) / and click on the Reports tab. Click the **OSSE Analysis Tool**  option; or

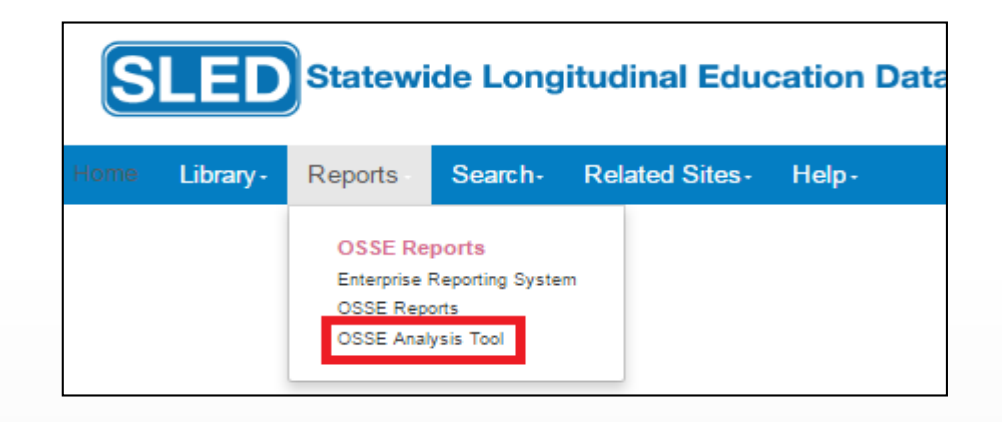

2. Go directly to: [https://analysis.osse.dc](https://analysis.osse.dc.gov/) .gov

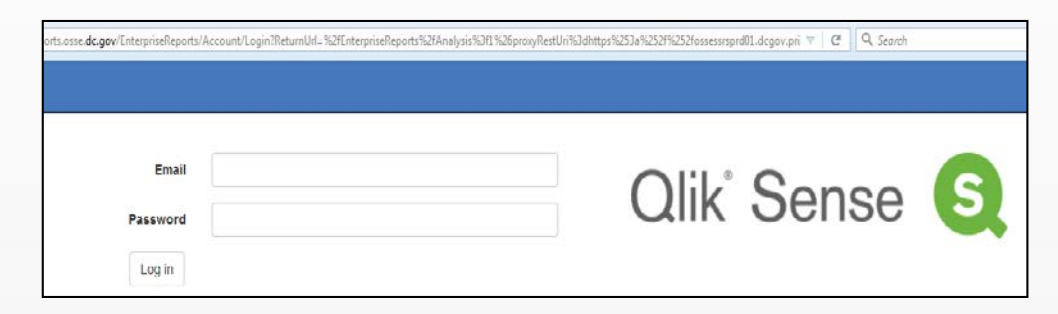

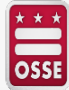

OSSE provides **three** Early Access Qlik applications:

- Early Access to Students with Disabilities (SWDs) Data
- Early Access to English Learners (ELs) Data
- High School Transition

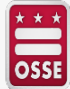

### **Early Access to English Learners (ELs) Data Qlik application**

- The purpose of the Early Access to EL Qlik application is to provide a preview of student-level English Learner-related data for all the students pre-registered in the LEA. This<br>application allows LEAs to plan and prepare to serve the student population.
- LEAs are able to view EL data, including
	- Current EL status
	- **Historic EL status**
	- Screener scores
	- ACCESS scores
	- **ACCESS Growth Target**
	- **Re-identification of a student as EL**
	- **. If the student was ever EL**
	- Enrollment Audit EL Status

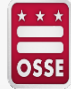

### **Early Access to English Learners (ELs) Data Qlik application**

Access is available to the below eSchoolPLUS POCs:

- **.** LEA Data Managers
- **Heads of School**
- **•Principals**
- ▪ACCESS for ELLs 2.0 Coordinator
- **ELL/LEP Coordinator**

SPED POCs should work in collaboration with EL POCs and Data Managers for EL information on students dually identified as EL and SWD

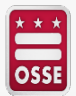

### **High School Transition Qlik Application**

The purpose of High School Transition Qlik application is to provide LEAs participating in the **Bridge to High School Data Exchange** a preview of student-level enrollment and outcome data to support their students prior to the first official day of school. LEAs are able to view student data, including:

- ▪Student enrollment data for 9th, 10th, and 11th grades
- **•Demographic data**
- **E** Attendance data
- **Statewide Assessment data**
- Math and English course name and grade for 8th and 9th grades

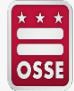

### **High School Transition Qlik Application**

Access is available to the below eSchoolPLUS POCs:

- **.** LEA Data Managers
- **Heads of School**
- ▪School Counselors

SPED POCs should work in collaboration with School Counselors and LEA Data Managers for information on course and grade data for students with disabilities.

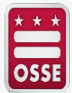

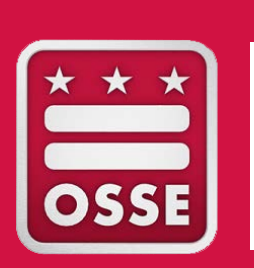

## Early Access to Students with Disabilities Data Application

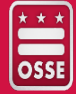

### **Early Access to Students with Disabilities Data**

Gives LEAs timely and appropriate access to information for students with disábilities Access is available to the below eSchoolPLUS POCs:

- **. LEA Data Managers**
- **Heads of School**
- ▪Principals
- ▪Special Education POCs
- ▪Pre-K Special Education POCs
- **Early Childhood Transition Coordinators**

The application is updated daily and reflects changes in enrollment.

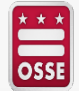

### **Early Access to Students with Disabilities Data**

Provides student demographic information from SLED as well as data points from SEDS including:

- Primary disability category
- Eligibility start and end dates
- IEP start and end dates
- Special education level
- Weekly service hours
- Assistive technology

OSSI

– Related services: setting, time, frequency

- Least restrictive environment
- Dedicated aide and hours
- Transportation eligibility and mode
- ESY eligibility
- IDEA Part C services

Please see Appendix for helpful tips for new users of this Qlik app.

#### **Early Access to Students with Disabilities Data Application: LEA User Tips**

- Guide meaningful discussions around needs and preparedness
- Compare staffing levels with student needs
- Determine additional staff training needs
- Plan for dedicated aide allocations
- Review student information to determine classroom and cohort assignments
- Prepare to complete transportation requests
- Develop a calendar of meetings
- Coordinate records transfers with sending schools
- Establish relationships with parents
- Regularly destroy exported data to protect student privacy

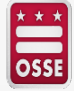

# **How Have DC LEAs Used Qlik?**

Weekly Review

- Scan application data for outliers
- Questions for considering effective use of data

#### Monthly Review

- Create meeting calendars
- Sort students based on needs and assign caseloads

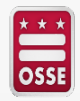

# **How Have DC LEAs Used Qlik?**

- Student levels: application provides a real-time overview of student special education levels
- Seat holds: check for students in self-contained, full time classrooms and notify registrar, so general education classroom seats are not held
- Contracting: use related services data to identify contractor staffing levels for speech, OT, PT, and counseling
- Staff training: review student disability categories and ensure training is provided before students are in school
- C-to-B transition: check for students transitioning from Early Stages

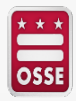

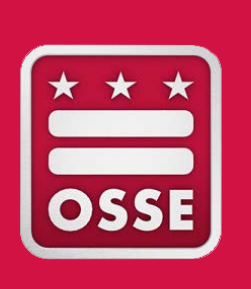

Use the Qlik Application to Support Solutions to Emerging **Challenges** 

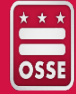

### **Use the Data to Address New Challenges**

• The Early Access to Students with Disabilities Data Application in Qlik can help you use data to establish new special education protocols to reflect shifting circumstances.

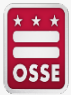

#### **Develop a Common Online Meeting Calendar**

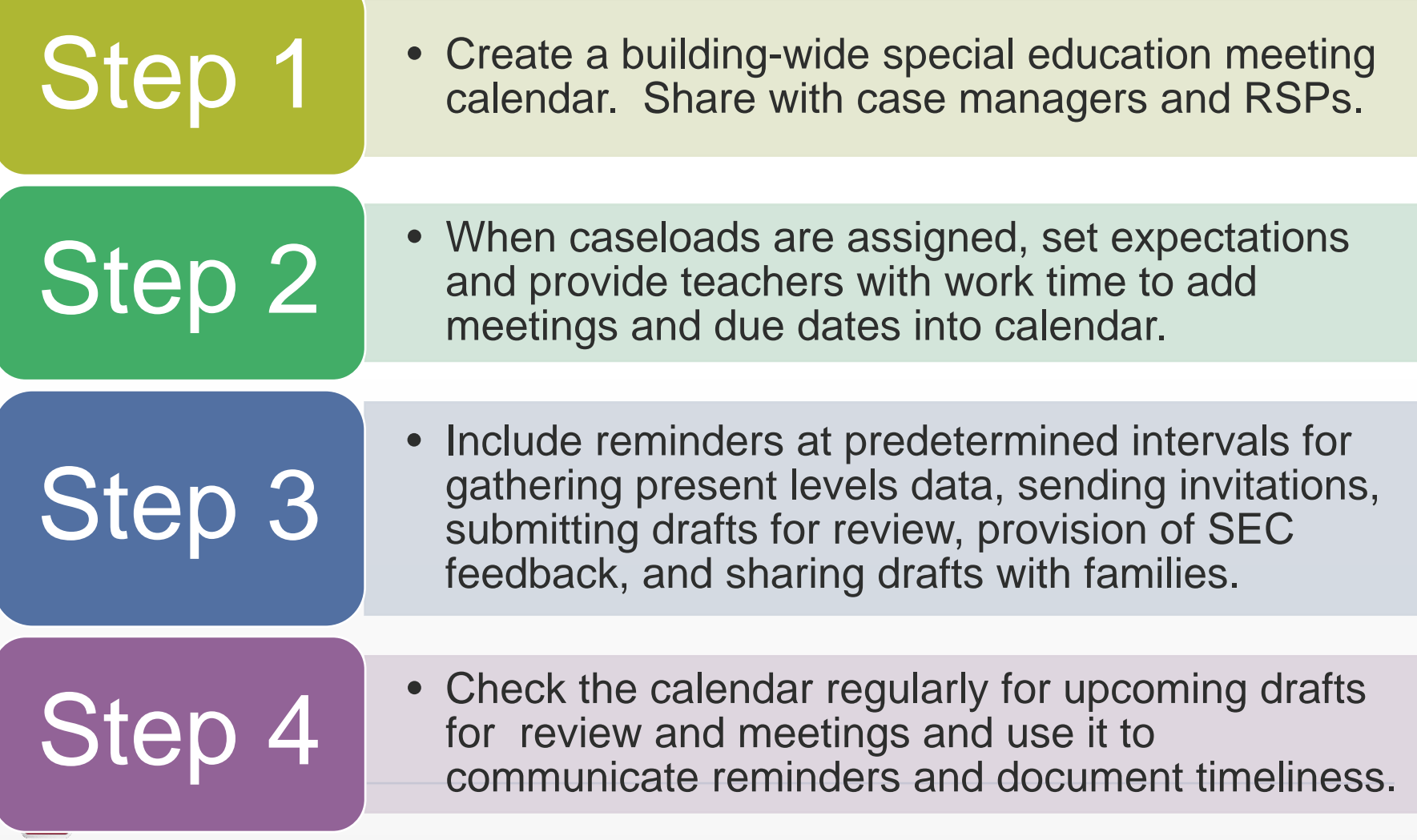

### **Color-code Your Meeting Calendar**

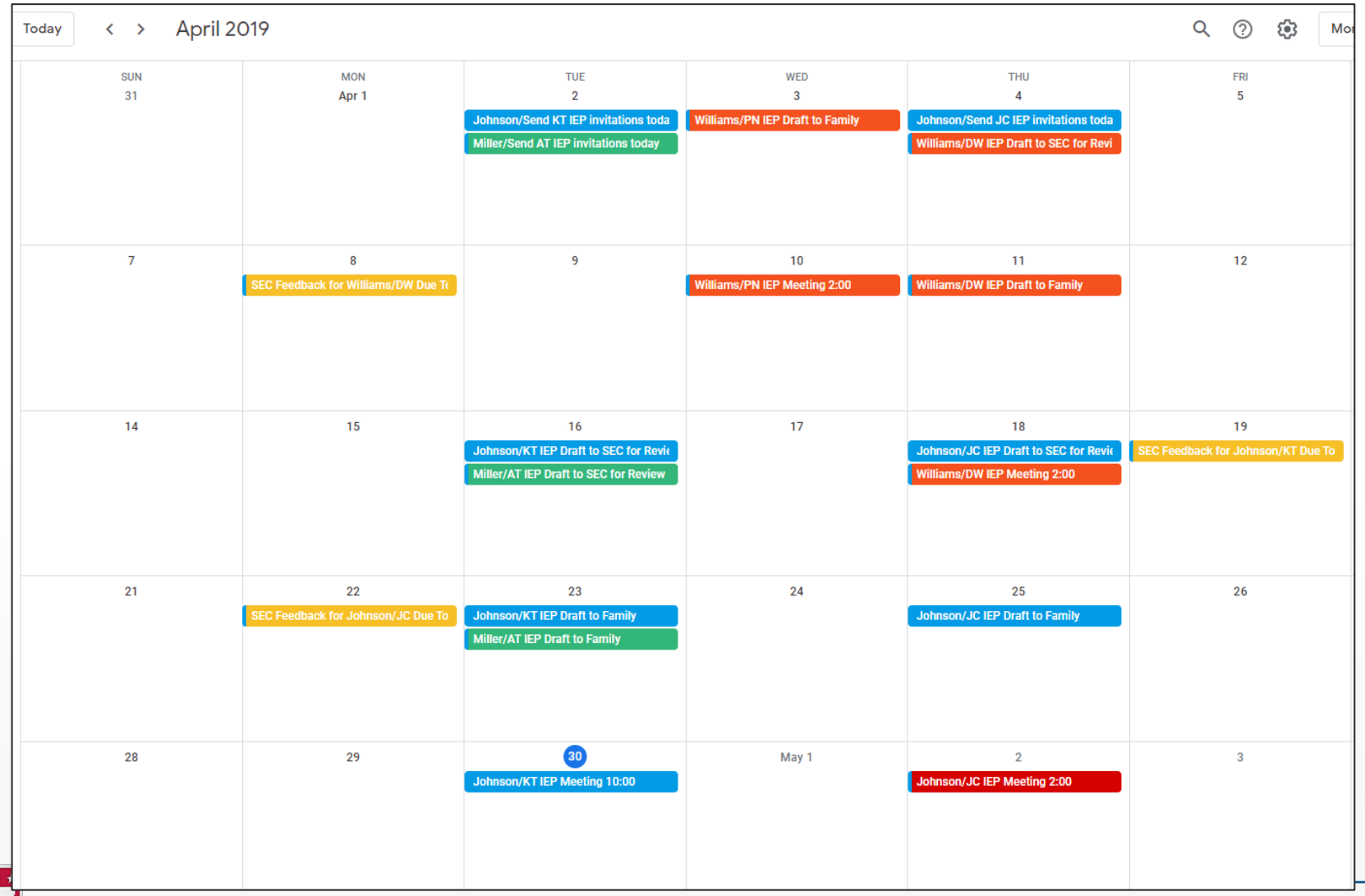

### **Set Up Reminders to Support IEP Development Timelines**

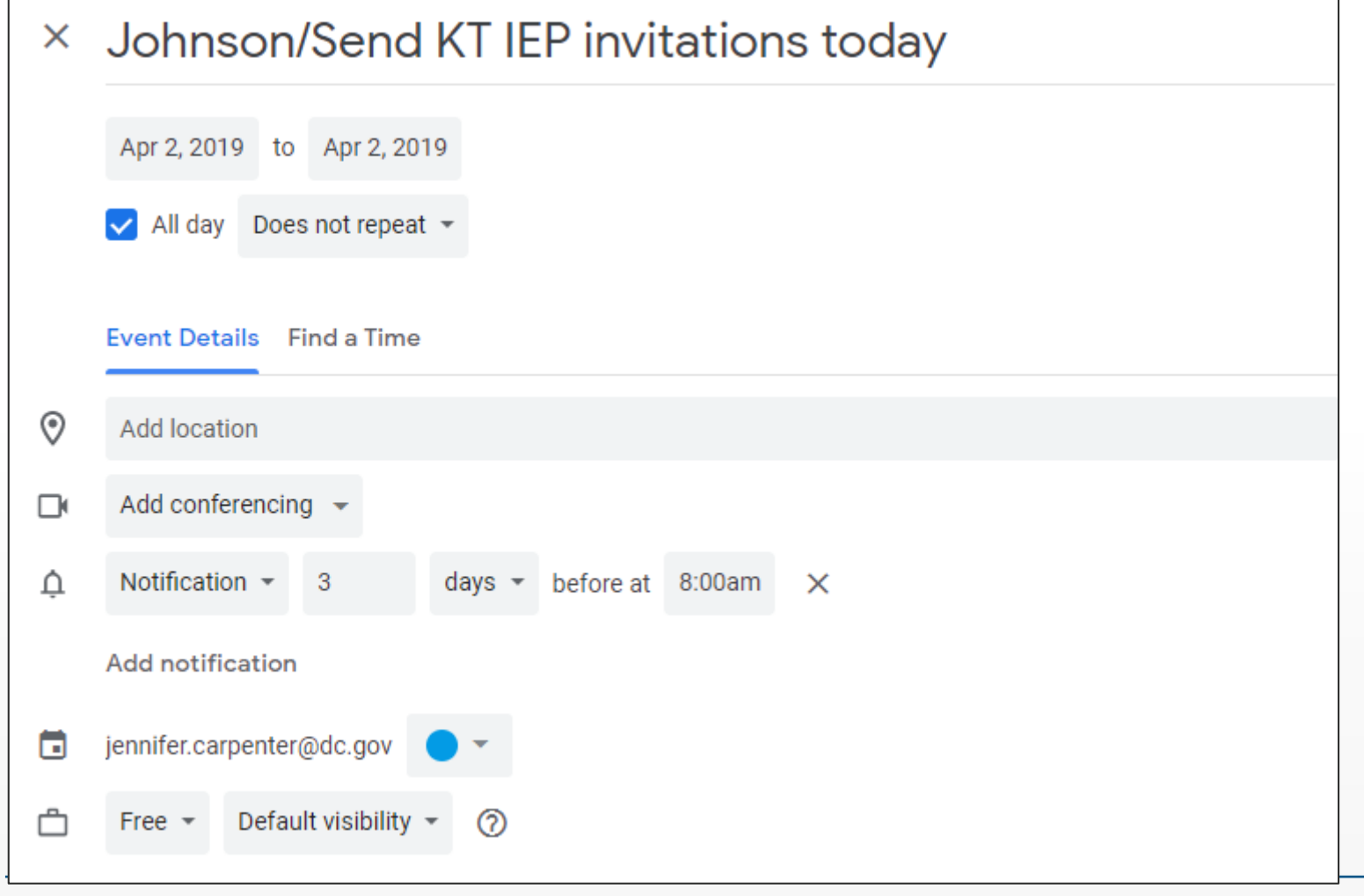

#### **Provide Remote Supports for IEP Development**

- 
- Create LEA- or school-wide<br>protocols and timelines for IEP draft Step 1 protocols and timelines for IEP draft Step 1 development, review, and revision.

• Anticipate and plan to address<br>challenges, such as students' Step 2 | Childenges, such as students'<br>limited availability for assessment.

• Train staff on IEP quality standards<br>and protocols for IEP draft Step 3 and protocols for IEP draft development, review, and revision.

• Review draft IEPs and provide Step 4 feedback for revision prior to<br>sending drafts to families.

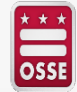

#### **Provide Supports for Documentation of Service and Progress Monitoring**

• Create LEA- or school-wide protocols and<br>timelines for documenting IEP service Step 1 create LEA- or scribbi-wide protocol-<br>provision and monitoring progress. • Ensure all staff, general educators AND special educators, have a system in place<br>for document students' availability to **for document students' availability to Step 2 receive instruction and/or services.** • Train all staff on protocols for monitoring student progress and retaining student<br>work samples in the remote learning Step 3 student<br>
work samples ontext. Step 4 Monitor fidelity to progress monitoring<br>protocols and provide support as needed.

# **Following Up**

For additional assistance, please reach out to

- Qlik Access and Support Your LEA Data Manager or [OSSE Data Liaison](https://osse.dc.gov/publication/data-assessment-and-research-lea-liaisons)
- Special Education Professional Development and Trainings [Jennifer.Carpenter@dc.gov](mailto:Jennifer.Carpenter@dc.gov)
- Special Education Policy [OSSE.DSEpolicy@dc.gov](mailto:OSSE.DSEpolicy@dc.gov)

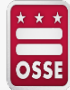

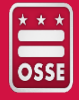

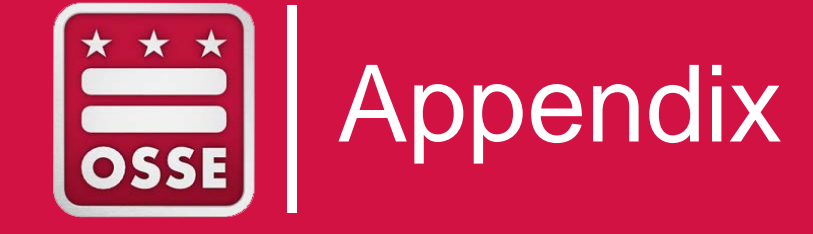

#### **Accessing the Early Access to SWD Data Qlik application**

• Click on the Early Access to SWD Data Qlik application to access student data.

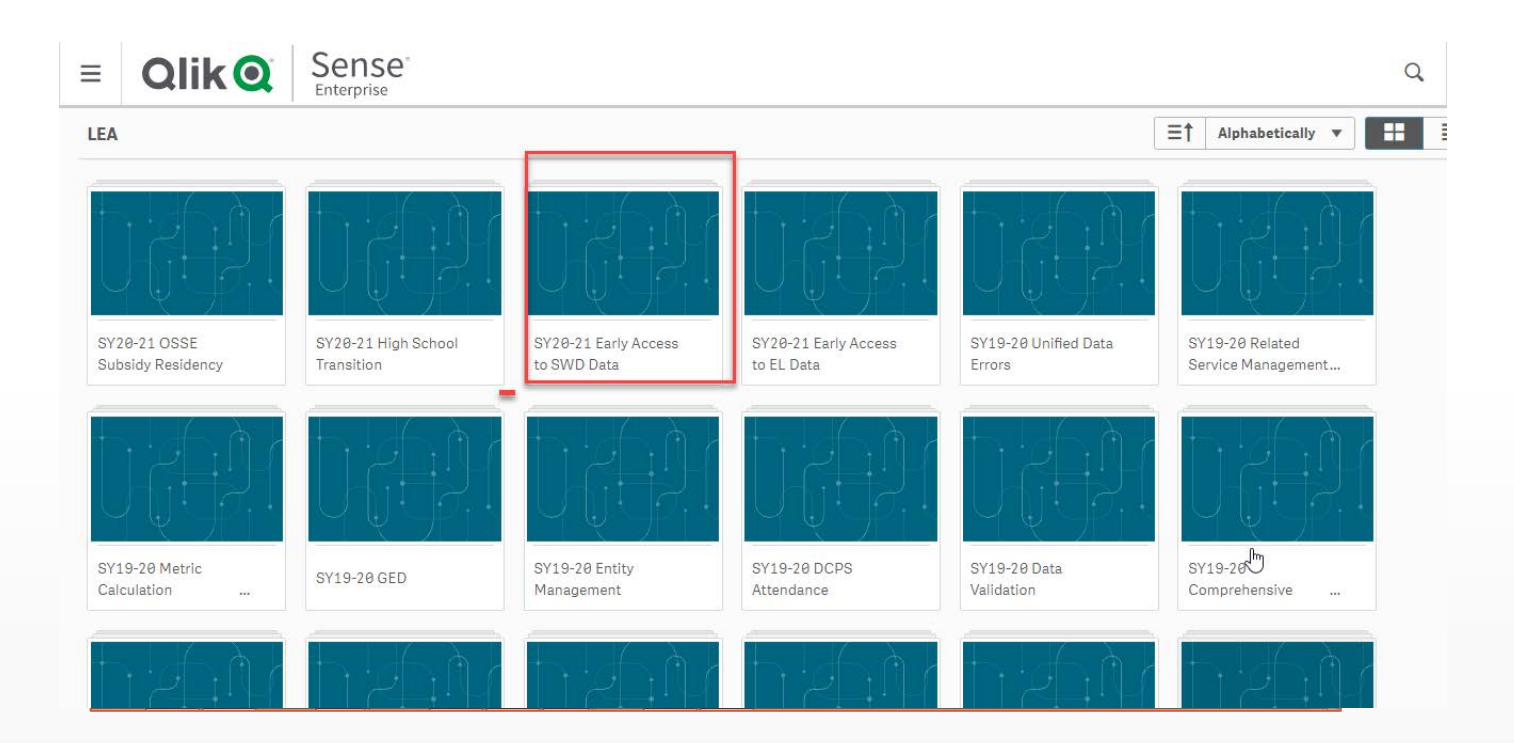

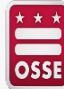

#### **Accessing the Early Access to SWD Data Qlik application**

- The application overview will appear. There are four sheets available.
	- Students with Disabilities(SWD): SY19-20 and SY20-21
	- SWD: SPED Levels and Services Summary
	- **.** SWD: SPED Levels and Services Student Level Data
	- Transportation and ESY details from Most Recent IEP

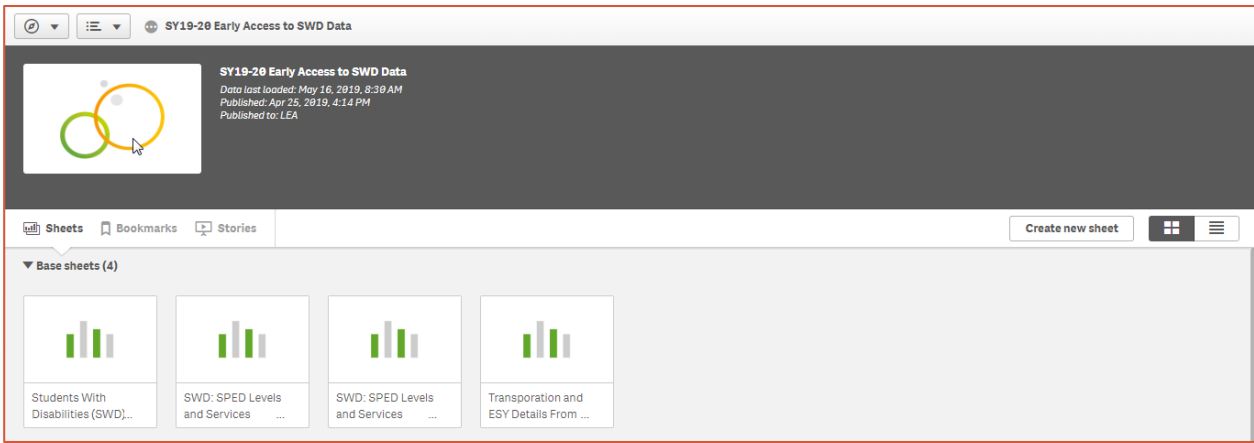

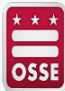

#### **Students with Disabilities(SWD): SY19-20 and SY20-21 Qlik Sheet**

• Students with Disabilities(SWD): SY19-20 and SY20-21 sheet provides the aggregate number of students with disabilities currently enrolled in the LEA and the number of students who are pre-enrolled at the LEA for the upcoming school year. It will assist LEAs with planning and budgeting for the new school year.

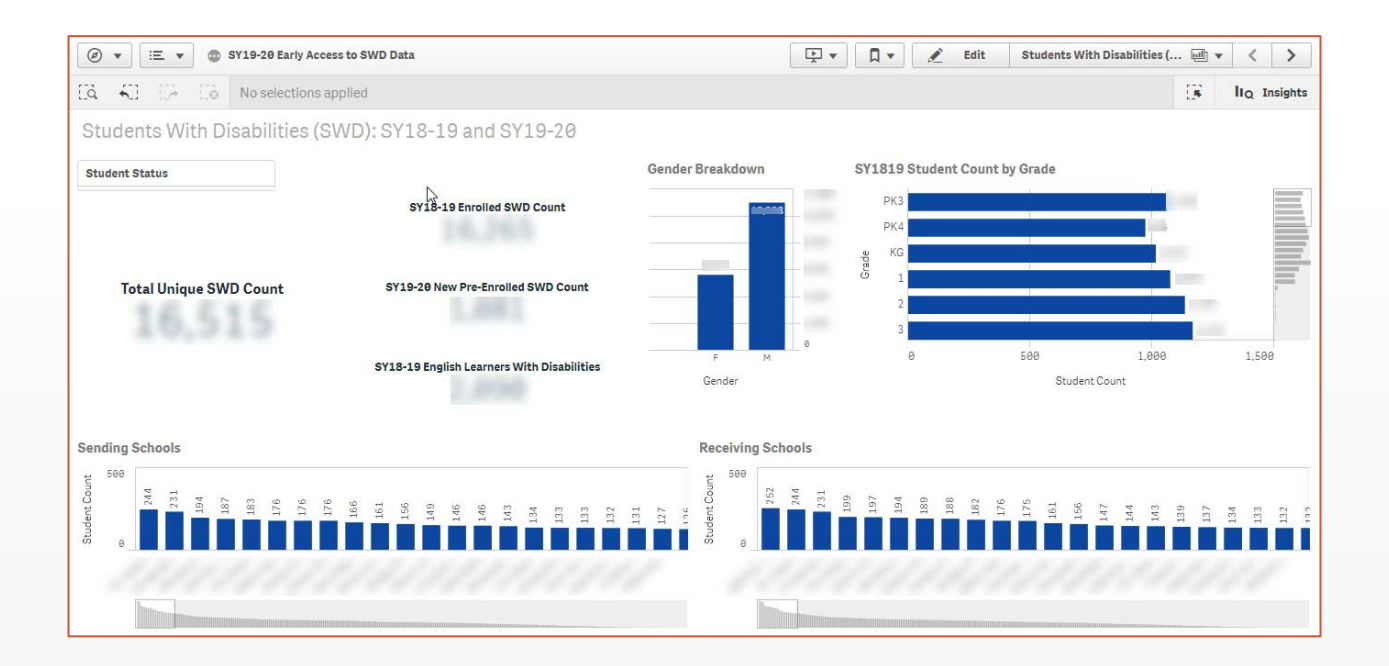

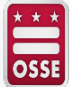

#### **SWD: SPED Levels and Services Summary Qlik Sheet**

• SWD: SPED Levels and Services Summary Qlik Sheet provides the aggregate totals of SWD SPED Levels and Services.

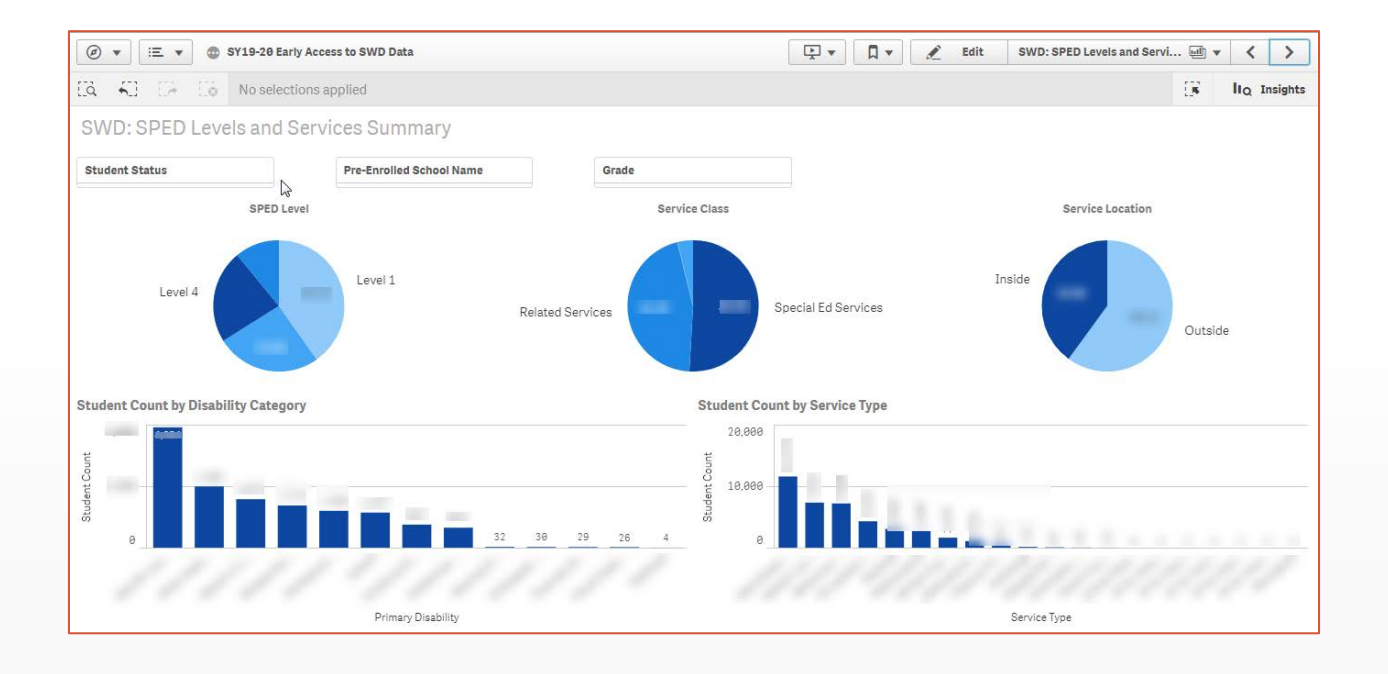

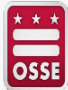

#### **SWD: SPED Levels and Services Student Level Data Qlik Sheet**

- SWD: SPED Levels and Services Student Level Data Qlik Sheet provides SEDS information for students with disabilities.
- **Under age 6 as of 9/30/2020 and transitioned from Part C Services** is a \*new\* data column added this year to indicate children who had previously received IDEA Part C early intervention services.

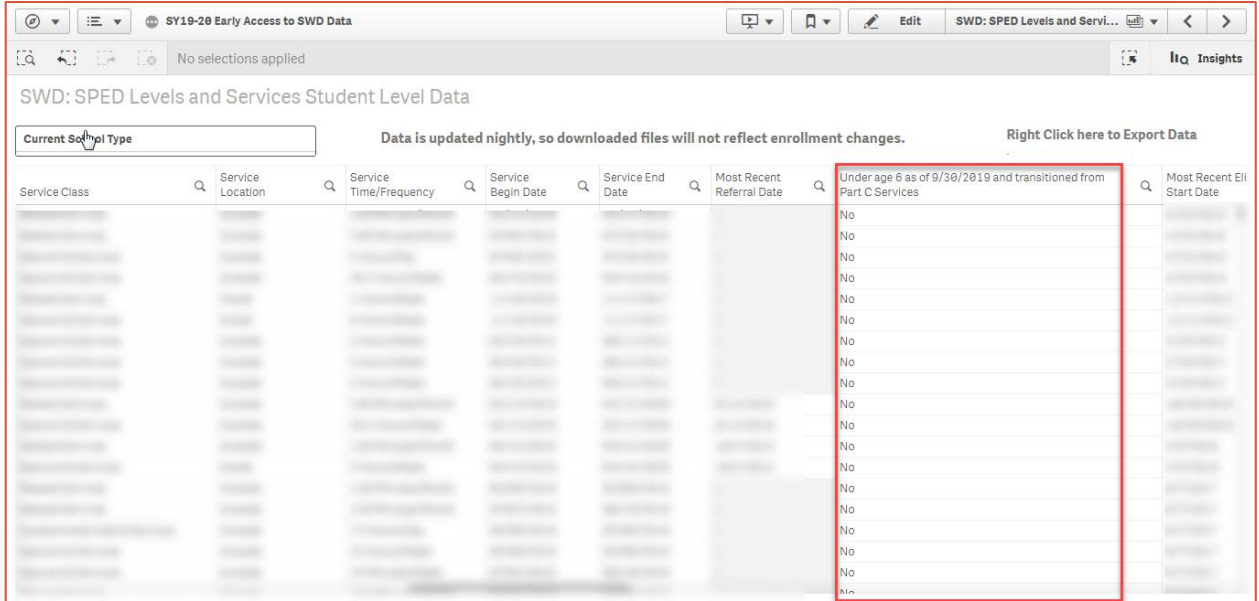

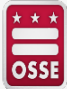

#### **Transportation and ESY details from Most Recent IEP Qlik sheet**

• Transportation and ESY details from Most Recent IEP Qlik sheet provides LEAs with the special education information related to transportation and Extended School Year (ESY) for each student. It will assist the LEA with planning for student's accommodations for the new school year.

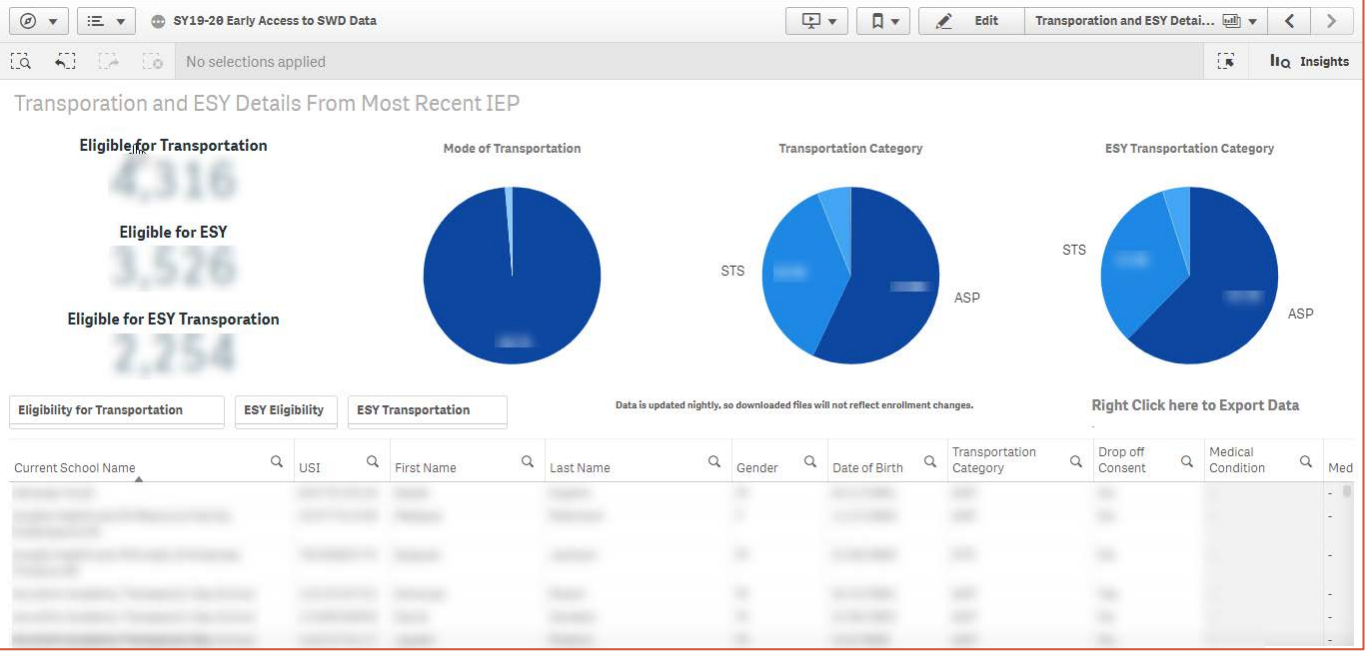

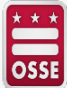